#### this resource

Exploring the iPT Classroom P.1

Training Simulation P.2

Tricks of the Trade P.6

Resource Links P.7

#### Classroom Management

One of the things I get asked all the time is how do you manage your students in class when the iPods are out? The truth is technology should be looked at like it's a tool. All tools in your class have to be directly instructed on how to use them effectually. Once your steps to use this tool are in place you and your students will be successful using the iPod Touches.

- How will you check them out and return them- Set up a way to label your iPT so that students know which one to pick up. Also have a way they will return them to you for syncing & charging.
- How will your students ask for help - Students will need to ask questions. If you do not set a calm way to continue learning while you teach the student will get stressed and cause an outburst. In my classroom they know the steps.

Cont. Page 3

### Exploring the classroom with iPod Touches

For fourth-grader Gabe Rivera, running vocabulary drills and solving mathematical problems on app so they'd switch to another. his classroom iPod Touch is a fun way to learn, in part because it's "something that is more newer than paper."

The student at Somerset Elementary School in Mendota Heights is one of many enthusiastic about the Apple touch-screen media players and handheld computers. The devices are becoming fixtures in U.S. schools as educators become aware of the various applications that can be installed on the gadgets to help students learn.

At Somerset and other schools in the West St. Paul-Mendota Heights-Eagan district, for instance, the iPod Touch has taken classrooms by storm.

For kids there, math and spelling activities that used to seem, well, boooring have a sudden allure on an iPod. This was clear on a recent morning in a room filled with students raptly tapping, scrolling and swiping.

Rivera's teacher, Jean Stai, had to impose little discipline as her kids lost themselves in Word Salad, a vocabulary program, TanZen, a geometry app, and States and Capitols, among others.

Her biggest challenge appeared to be prying the kids from one The students were handed sheets being displaced by iPods as the with short, personalized lists of apps each

Advertisement

had to try.

"They're so engaged," Stai said. "Suddenly, it's not so horrifying to study your facts tables. It is like a game. What would be tedious with paper and pencil is no longer so with bright colors and things moving around."

Somerset recently obtained an iPod Touch minilab of sorts consisting of a storage-andcharging cart on wheels with dozens of the players, along with a laptop for downloading educational apps and transferring them to the players. Teachers take turns checking out the cart one or more times a week and handing out the charged-up iPods to students for some high-tech learning that, to the kids, feels a lot like playtime.

Stai is not yet convinced iPods will have substantive, lasting educational value. But she doesn't discount the students' excitement in the two months or so she has been using iPods in

class. "Enthusiasm is important," she said.

Laptops are in little danger of favored digital devices for handson learning in K-12 classrooms. Educational experts, though, are increasingly embracing the Apple handheld gadgets as teaching supplements and, in some cases, outright replacements for computers.

Ginger Malin, who trains the next generation of schoolteachers as a DePaul University secondaryinstruction professor, recently began equipping her students with iPod Touch players and inexpensive Flip digital-video cameras. These are being used to develop interactive lessons that the teachers-in-training may someday integrate into their own classrooms.

Malin, a gadget geek who likes going to tech conventions such as the Consumer Electronics Show, has discovered that her students in some cases are terrified of the classroom technology.

"They're petrified," she said. "I help them be less afraid of something new. I fail in front of them so they're not afraid to fail, too. The 'aha!' moments

teacher technology consulting /

#### More Educational Apps worth looking at:

Top 5 apps used in the classroom

- 1. Doodle Buddy
- 2 Flach Carde
- 2 Dranhau
- 4 IM+

#### 50 Useful iPhone Apps for Science Students & Teachers

#### <u> http://</u>

www.onlinedegreeshub.com/ blog/2009/50-useful-iphoneapps-for-science-studentsteachers/

#### 100 Awesome Time-Saving iPhone Apps for Students and Web Workers

http://www.ratedcolleges.com/blog/2009/100-awesome-time-saving-iphone-apps-forstudents-and-web-workers/

#### Audio / eBooks Lit2Go - downloaded from iTunes U University of South Florida

http://deimos3.apple.com/ WebObjects/Core.woa/ Browse/usf.edu. 1273192868.01275285866

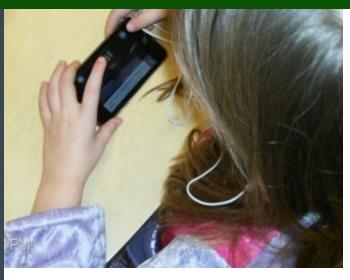

# Looking at a basic skill such as:

- 1.How to catch public transport.
- 2.Where to find the closest medical service.
- 3.How to use a timetable/find your classes.

#### Brief:

- You are going to work in either pairs, a trio or by yourself.
- Choose ONE topic to work on
- You are going to create a 10 step process on how to do these tasks.
- Brainstorm and write down steps via a mindmapping tool or a journal app on the iPod Touch.
- Then using ONE of the applications, tell your story. (Think outside the square!)
- To enhance the learning, please add pictures to your story. (via screenshots and saved images).
- · Share and publish your story.

## Step 1: (for Simplemindxpress)

You will have to go to App Story icon and search for mindmapping. Find SimpleMindxpress and click on install (password is ipodcart)

#### Step 2:

Create a mindmap for your ideas (Here is some ideas for "Catching Public Transport).
Create a screenshot (Home and Sleep/Wake button-at the same time). It saves the picture to your iPhoto Folder.

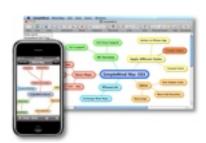

# classroom look like? Simulation

What does the

21st Century

This activity is based on using the iPod Touch as a creative and authentic means of storytelling.

Literacy Lesson Designed by:

<u>Megan lemma</u>

(Trainer of iPod Touches in Education, Australia)

#### MindMap / Evernote

#### Step 1: (for Evernote)

Set up an evernote account if you don't already have one:

Evernote official website

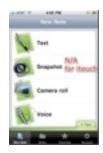

Tap on the Evernote or Notes tool to open the App.

#### Step 2:

Select " New Note" for

Evernote. (You

could use a voice note instead for ideas)

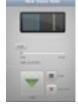

Use Evernote

(or Notes App to write down some ideas via TEXT tool).

Now that you have planned your steps to your skill, you will design and share your instructions with others using the apps below.

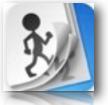

Animation: Flipbook Lite (free)

Download from the App Store.

Official Website for Tutorial

and Help Videos.

**Step 1:** Tap the App to open the program

Step 2: Open a new flipbook File

(Click on the + Sign to start a new flipbook)

Step 3: Create a new slide for each page

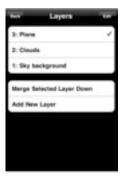

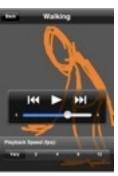

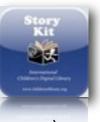

Storybook Format:
Storykit (free) Download
from the App Store. (Tap
the App to open the

program)

Step 1: Create new book

Step 2: Add text

Step 3: Add Some drawings/Paint text

Step 4: Share! Blog/Journal:

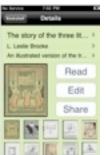

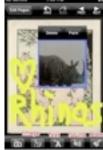

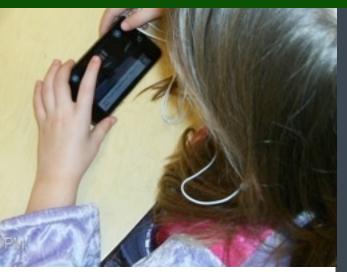

Tumblr (free) Download from the App Store (Need to set up a Tumblr Account)

#### **Tumblr Official**

Step 1: Set up a Tumblr account if you don't already have one

Step 1a) Tap the app to open the program.

Step 2: Choose which format you are going to use:

Text or Audio.

Step 3: Your saved file will appear in your "Dashboard".

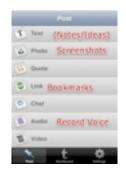

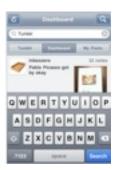

Mabame: <a href="http://www.mabame.com">http://www.mabame.com</a> You will have to sign up for an account to store your journal/photos. (Online Web App)

Step 1: Select New:

Step 2: Add post (this will save it to your journal)

Step 3: Collect some photos and save this in your

photos

Step 4: Share.

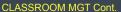

A. Ask a neighbor, B. Look to see if everyone has the same trouble. If they are not then place 2 hands on your head and sit quietly. (If while waiting you have an idea. Try it out. If it works let the person next to you know how you fixed it.)

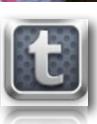

#### Audio:

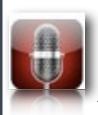

You will need to use some form of microphone (i.e Apple Bud earphones with Mic) or other recording device specific for iPod Touch/iPhone.

#### **Voice Memo (Native App)**

**Step 1:**Tap the app to open the program.

**Step 2:** Choose your recording quality and then tap the BIG RED button.

**Step 3:** Edit your recording title and Email it to yourself.

#### Comics:

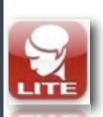

Comic Touch Lite (free)

Download from the App Store

<a href="http://plasq.com/comictouch">http://plasq.com/comictouch</a>

Also there is a paid (\$) version.

Step 1: Tap the app to open the program.

**Step 2:** It will take you directly to your iPhotos App (select a photo you would like to work with).

**Step 3:** You can "change the picture with an effect".

**Step 4:** Add a speech bubble, and then create a comic It will save them for you and then email all the final results.

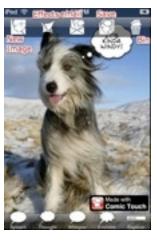

**Pictures:** Use Creative Commons Search to find pictures that are not affected by copyright.

## Google Earth (free) Download from the App Store.

Step 1: Open up the Google Earth Icon.

Step 2: Click on the magnifying glass to enter your location and then press enter.

Step 3: It will give you compass directions and altitude on the bottom of the screen. Take a screenshot of the place you want to show.

### Google Maps (free) Already on iPod

Step 1: Tap the app to open the program.

Step 2: Enter your location

Step 3: In the bottom RH corner

(there is a little page

turned up)-click on that to choose various options such as:

a) Drop Pin (for a specific location b) HideTraffic C) Map d) Satellite e) Hybrid f) ListStep 4: Save the image.

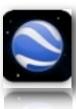

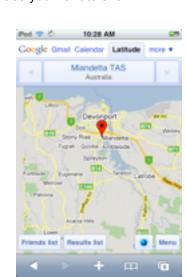

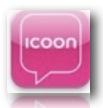

### iCoon (\$) Download from the App Store (Research a free option)

Step 1: Tap on the App to open it.

Step 2: Choose your category.

Step 3: Take a screenshot of the picture (this will

save it in your Photos Folder).

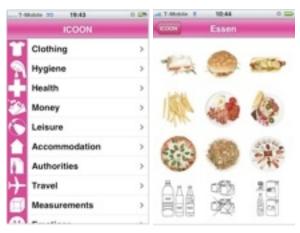

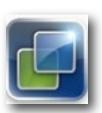

# Cooliris (Free) Download from App Store.

Step 1: Tap the App to open it.

Step 2: Search for your images either using your photos (need

an image account such as Flickr or Picassa) or the SEARCH tool.

Step 3: You can choose which provider to search with: Google, YouTube, Flickr, Bing,

Picassa, Twitter or Cooliris Discover

Step 4: Take a screen shot or save image.

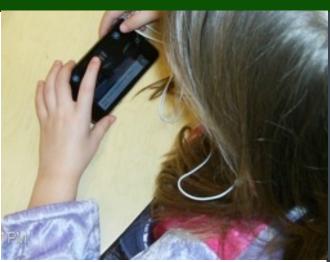

# Top 8 apps used in an Elementary School

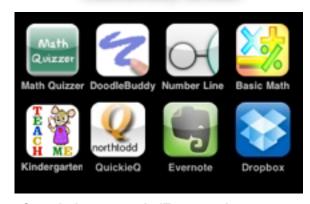

Search these apps in iTunes and try to use them outside the box.

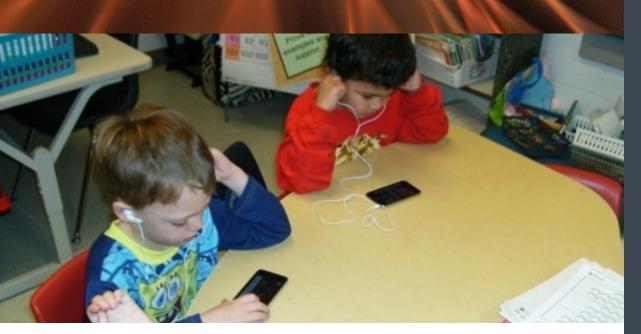

### Tricks of the Trade

#### The Notes Page

You can capture a "screen shot" of any screen on an iPod touch to do this press and hold the home button and the power button. You will see the screen flash and hear a camera sound. The screen shot is now in saved photos accessible from the Photos's button.

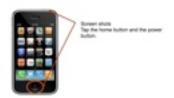

#### Bookmarking a screen:

Place frequently visited websites, called "Safari Web Clips," on your iPod touch home page to act as bookmarks. Open up Safari and direct it to a website you want to add. Click on the "+" (plus sign) button and then touch the "Add to Home Screen" option.

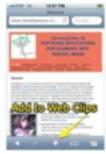

### Touch to remember new words:

Go to Google's home page in Safari any type the words into the search field that you want the iPod Touch to remember. Then word should now be in the iPhone OS keyboard text database. When typing in Notes or another app the new words will be possible choices for completion. When a suggest completion word pops up, tap the space bar to use.

### Q&A iPod Touches in the Classroom Tips

Q: If I have a cart with iPod Touches can I sync all of the touches with one app? How does that work and what is the

rules to syncing more then one iPod Touch?

A: If you own an iPod Cart or have designed a hub that allows you to sync more then one iPod Touch at the same

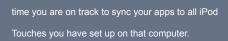

For better understanding Apple allows as many devices to be set up on their iTunes account. The only rule at this moment is you must use the same account for the devices. iTunes allows you to have 5 computers connected to one account. If you had 500 iPod Touches set up under that id in iTunes then every iPod Touch can sync with the apps from that computer. So the idea is one computer, one account, many iPods.

There is still an argument about the rights to this process but as of April 2010 the ruling has not changed.

# What are the students saying? Current student Trends

We believe schools must move beyond a focus on basic competency in core subjects to promoting understanding of academic content at much higher levels by weaving 21st century interdisciplinary themes into core subjects

Publication date: 07/23/07

# SOFTWARE Top Picks

The iPod touch live question and answers made easy at Quickieq.com

This also works on any computer, netbook, or moblie device that has internet.

The designer is a middle school computer teacher in Alaska is from Chicago & who's family is living in Lexington KY. Go CATS!

Alan Degener <a href="mailto:alan\_degener@quickieg.com">alan\_degener@quickieg.com</a>

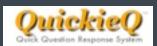

www.quickieq.com

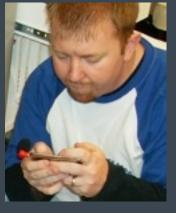

#### Bo Bailey

Using 120 iPod Touches in the school and 440 iPod Touches in the district, Todd County continues to push for 21st century learners who will be the leaders of our future.

#### Top 10 iPod Touch Resource Links for the Classroom

- 1. Apple on mLearning Teachers gather to share their skills using the Mac & iPods
- 2. iPods iPhones in Education
- 3. <u>Apple Learning Interchange (ALI)</u> (Great place to find lessons using iPT)
- Tony Vincent (Amazing iPT info & videos)
- 5. <u>Louise Duncan</u> (Vic educator)
- 6. <u>Deon Scanlon</u> (1-to-1 iPT in their school)
- 7. Handheld Learning
- 8. <u>iPod Touch in the Classroom Ning</u> (Great place to ask teachers questions)
- 9. iEAR (Education Apps Review Ning (apps for education reviews)
- 10. <u>Classroom 2.0 Ning</u> (Fav. Ning on technology & teaching in classroom)

#### Training provided by Bo Bailey <a href="mailto:bowlingbailey@gmail.com">bowlingbailey@gmail.com</a>

(eventually) come. I get e-mails from students who are so proud of what they've produced."

Developers of iPod Touch apps and add-on hardware are getting wise to a burgeoning educational market, too, and seizing the chance to innovate. Alex Silverman, a former high school teacher now working as an app developer, has pioneered an eClicker system. It allows teachers and their students to communicate via iPod Touch over a classroom's Wi-Fi network. Such electronic interaction spurs classroom participation, he said, but older technologies to enable this are too expensive.

With eClicker, sold by Big Nerd Ranch Software, a classroom's only expense other than iPods is a \$25 eClicker app for the teacher (the eClicker app on students' iPods is free). This allows teachers to ask questions and get answers more easily than if prodding shy kids into speaking up, Silverman said. The iPod Touch has been a godsend for Jon Smith, a fifth- and sixth-grade special-education teacher at Gibbs Elementary School in Canton, Ohio. His students have a variety of learning disabilities that often cannot be overcome with regular teaching

methods. But something as simple as a flash-card slide show on touch-screen iPods, with finger swipes for moving from one digital photo to the next, tends to electrify the kids. So Smith has nudged his superiors into spending more money on the Apple devices.

His kids now rack up impressive scores with vocabulary-drill apps, devour social-studies moving-picture books and even watch videos of themselves delivering book reports. This footage, after being taken with low-cost video cameras, is transferred to a computer and then synced to the kids' iPods.

Smith delights in seeing "a sparkle in the kids' eyes."

Charles Duarte, a second-grade teacher at Moreland Elementary School in West St. Paul, has introduced his students to e-mail - via a set of classroom Google Gmail accounts used on iPods under close supervision. Each account is associated with a classroom iPod Touch, which a student uses to send the teacher morning journal entries and the like.

One of the iPods even has a Twitter app. Students use it to update a Twitter account at the school, which is part of

the West St. Paul-Mendota Heights-Eagan district.

Back at Somerset, second-graders in Mary Nelson's class emulate their fourth-grade classmates with giddy use of educational apps - though different ones, for simpler activities such as spelling short words. That was recently enough to excite one boy, who exclaimed, "I just spelled my name!"

Julio Ojeda-Zapata can be reached at <u>jojeda@pioneerpress.com</u> and 651-228-5467. Get more personal tech at <u>twincities.com/techtestdrive</u>

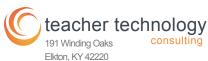

Elkton, KY 42220 270.265.3628 ph 270.265.3628 fax

bowlingbailey@gmail.com